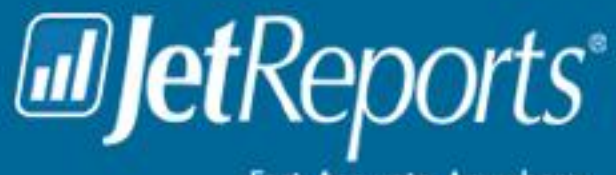

Fast. Accurate. Anywhere.

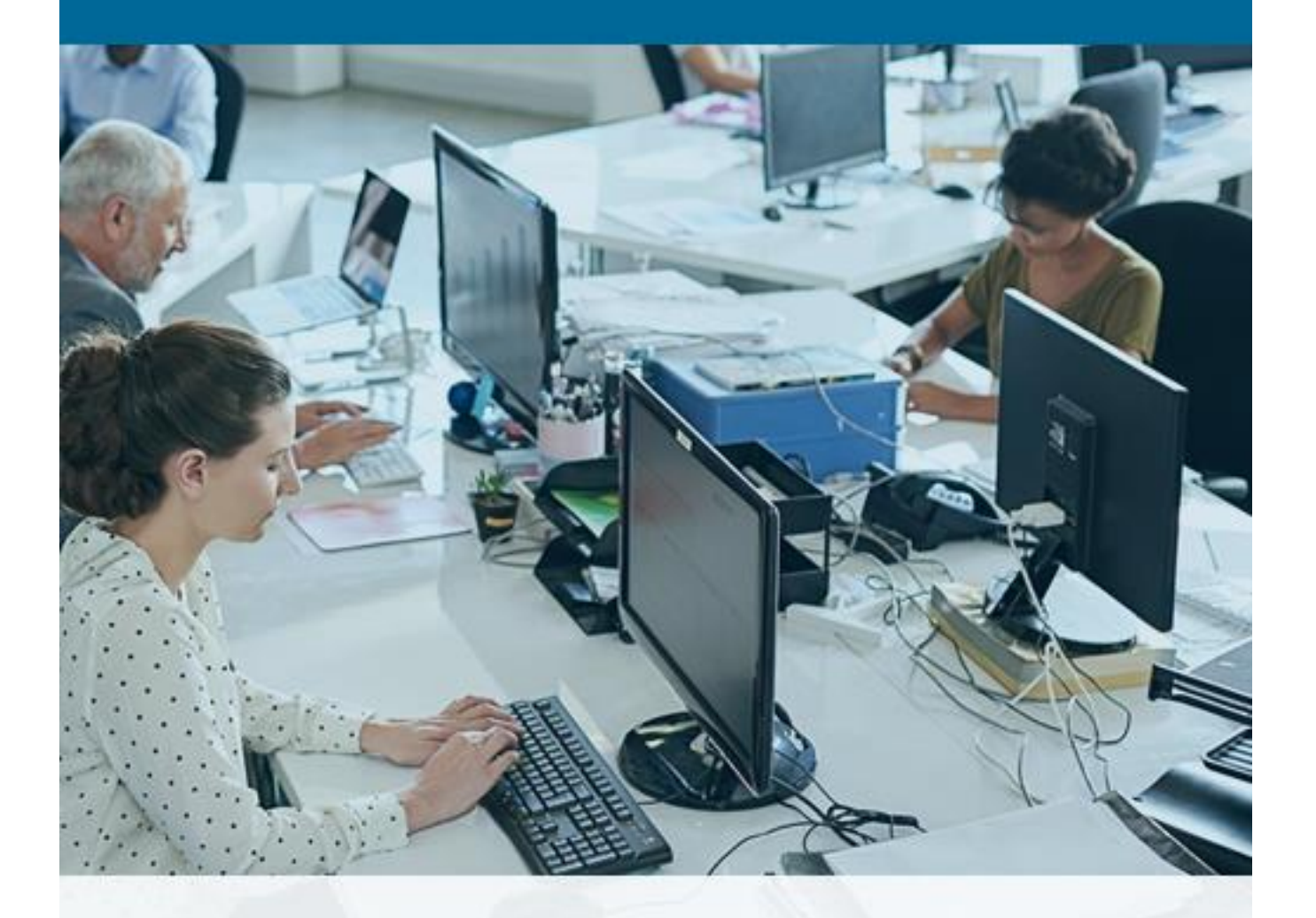

# Product Enhancement

Jet Reports 2018

# **Table of Contents**

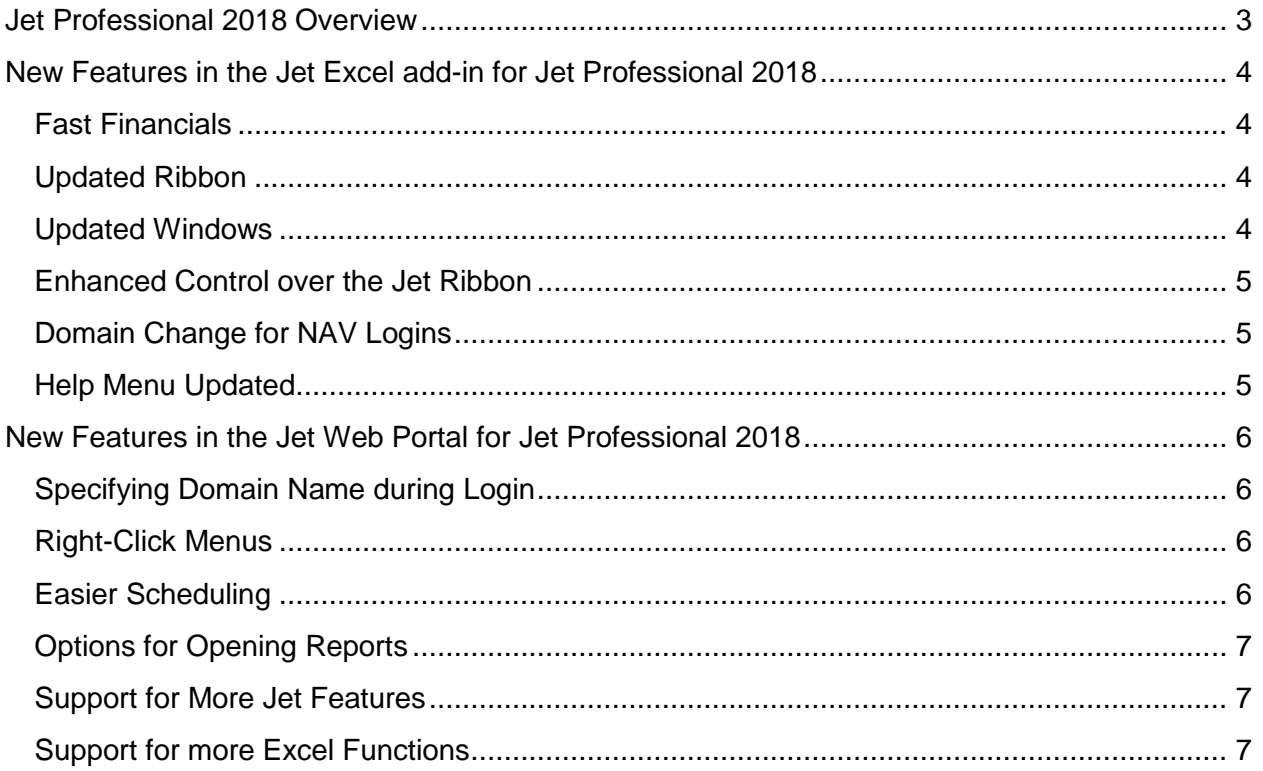

# <span id="page-2-0"></span>**Jet Professional 2018 Overview**

Jet Professional 2018 includes a substantial number of visual updates to help User Experience be more consistent throughout the product. Within the Jet Excel add-in, the Jet Ribbon and various windows have been updated, new features added, and outdated features removed.

In the Jet Web Portal, logging in to the Portal has been made easier, right-click context menus added, and support has been added for more Jet features and Excel functions.

# <span id="page-3-0"></span>**New Features in the Jet Excel add-in for Jet Professional 2018**

## <span id="page-3-1"></span>**Fast Financials**

The Fast Financials feature for Dynamics NAV provides a fast and easy way to create financial reports.

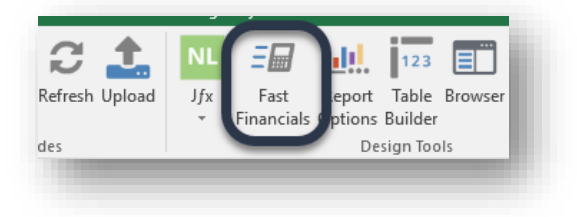

## <span id="page-3-2"></span>**Updated Ribbon**

The Jet ribbon within Excel has a new, contemporary look.

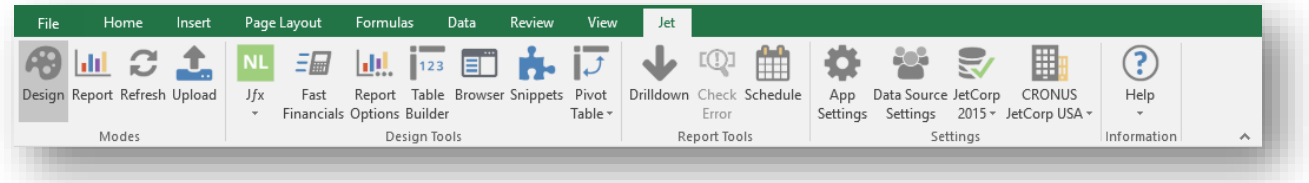

Outdated features have been removed, new features added, and other items have been updated to make them easier to find and use.

#### <span id="page-3-3"></span>**Updated Windows**

Windows within the Jet Excel add-in have been given a consistent and more contemporary look.

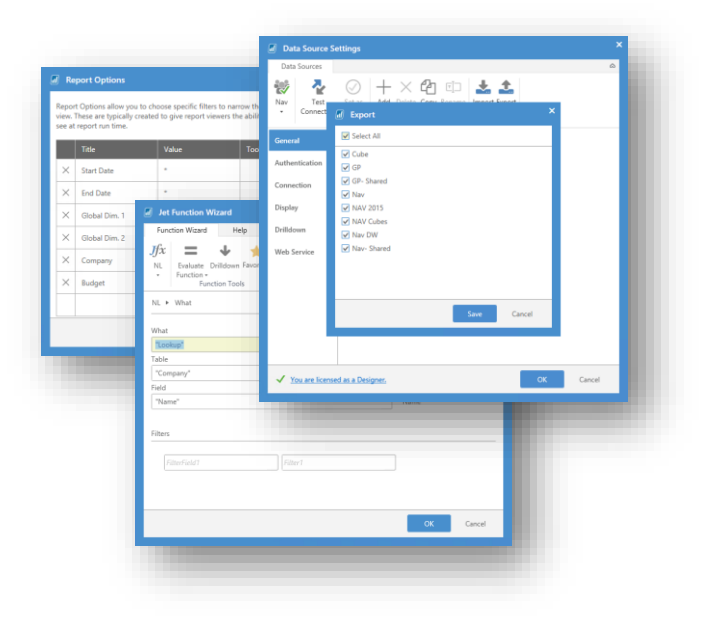

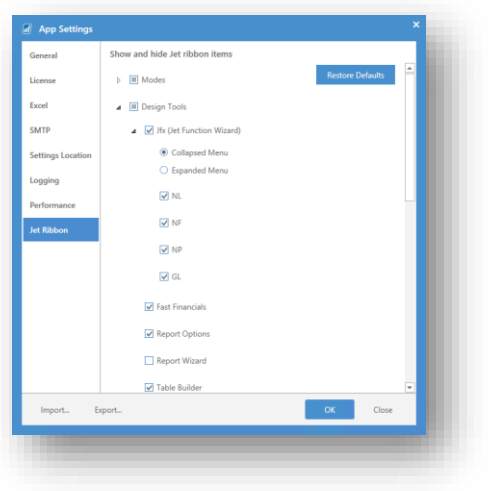

#### <span id="page-4-0"></span>**Enhanced Control over the Jet Ribbon**

The Jet Application Settings give you more control over the Jet Ribbon than ever before. Do you only use the GL function? Make it the only button available in the Jet Function Wizard (Jfx). Want to see all the Jfx buttons on the ribbon? Select the new **Expanded Menu** option.

Make the ribbon look just the way you need for the way you build and view your reports.

## <span id="page-4-1"></span>**Domain Change for NAV Logins**

Those Dynamics NAV users whose data resides outside their standard Windows domain can now specify the necessary domain as part of the username in their data source settings.

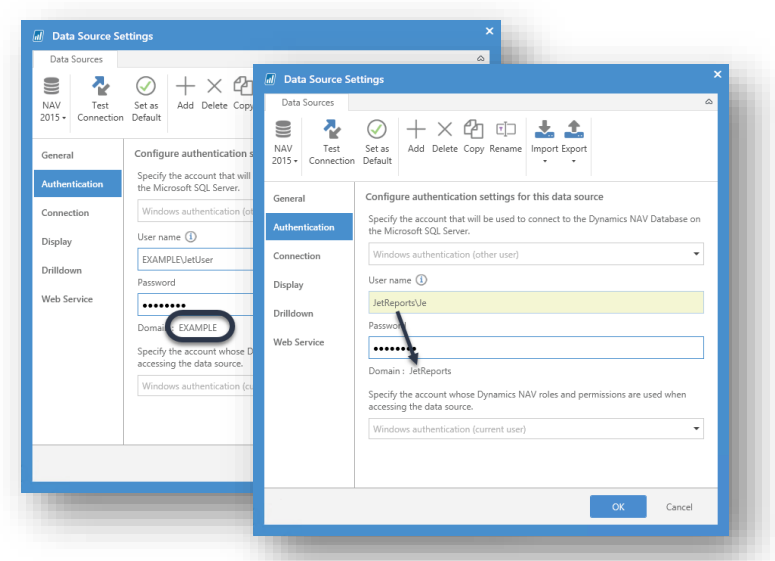

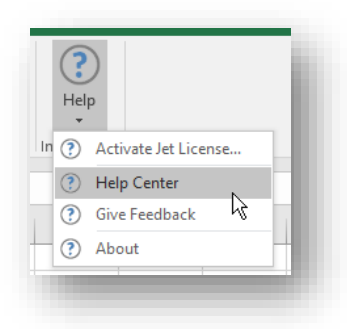

#### <span id="page-4-2"></span>**Help Menu Updated**

The Jet Help Menu has been simplified to correspond to the consolidation of the Jet Reports Support, Help, Knowledgebase, and Community web sites. All of these can be accessed through the single Help Center option.

## <span id="page-5-0"></span>**New Features in the Jet Web Portal for Jet Professional 2018**

#### <span id="page-5-1"></span>**Specifying Domain Name during Login**

In the Jet Web Portal, you can change the domain name associated with your login by entering a different name using either down-level (also known as server/username) format or UPN (also known as email) format.

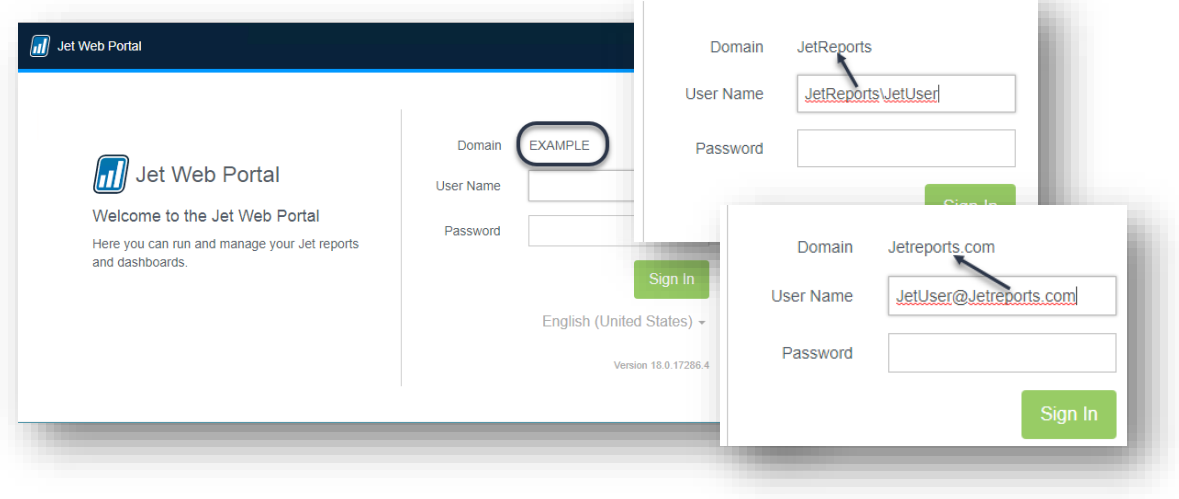

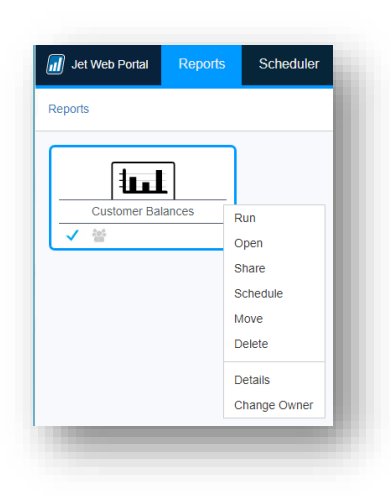

## <span id="page-5-2"></span>**Right-Click Menus**

The Jet Web Portal now features right-click menus that reflect the same options available on the action panel.

#### <span id="page-5-3"></span>**Easier Scheduling**

In the Jet Web Portal, scheduled tasks can be created directly form the Reports List by selecting the desired report(s), and then either selecting **Schedule** from the action pane or right-clicking and selecting **Schedule** from the context menu.

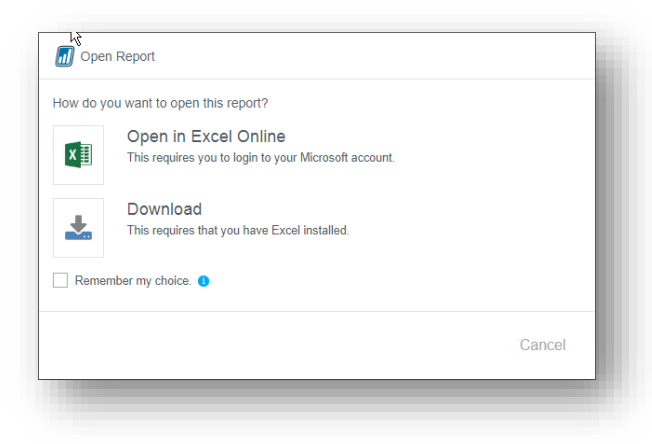

## <span id="page-6-0"></span>**Options for Opening Reports**

To help everyone understand how to open reports in the Jet Web Portal, once you select one or more reports and click Open you will be prompted to decide if you want to open the reports with Excel Online or want to download the report and open it with an installed version of Excel.

#### **Timeout Feature**

When the Jet Web Portal has been left inactive for 20 minutes, a 60-second reminder will be displayed asking if you wish to stay logged in. If no response is received, you will be logged out. When you log back in, you will be taken directly to the screen you were on when your session timed out.

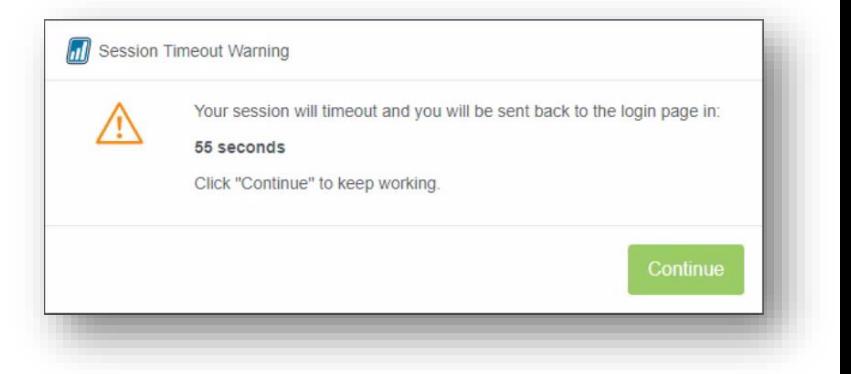

## <span id="page-6-1"></span>**Support for More Jet Features**

In Jet 2018, the Jet Web Portal supports Dashboard mode as well as the NL(Picture) and NP(Slicer) functions.

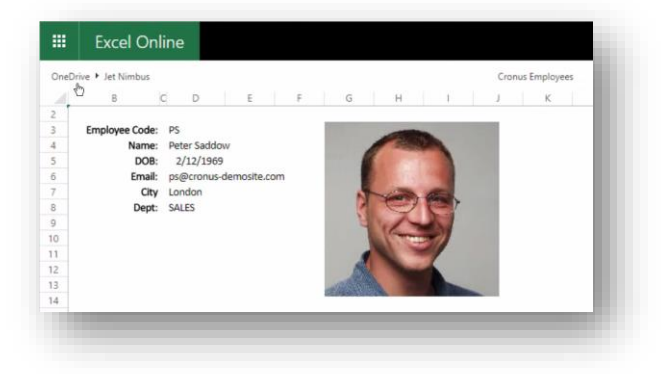

# <span id="page-6-2"></span>**Support for more Excel Functions**

In Jet 2018, the Jet Web Portal supports additional Excel functions.

[See the KB](https://jetsupport.jetreports.com/hc/en-us/articles/219402987) article